## *HazardFilter* Office365 を使用したい

株式会社 YE DIGITAL

Microsoft 365 (Office 365) 系のサービスは大量の通信を行います。

HaradFilter を経由することで NetSHAKER のパフォーマンスに影響を及ぼし、アプリの動作が不安定になる場 合があります。

正常に利用するためには、端末から以下のホストへ直接アクセスできるよう除外設定を行ってください。

## **対応方法**

フィルタリングバイパス機能を使用して、端末から以下のホストへ直接アクセスできるよう除外設定を行います。

1. [サーバ管理]––[一般設定]をクリックします。

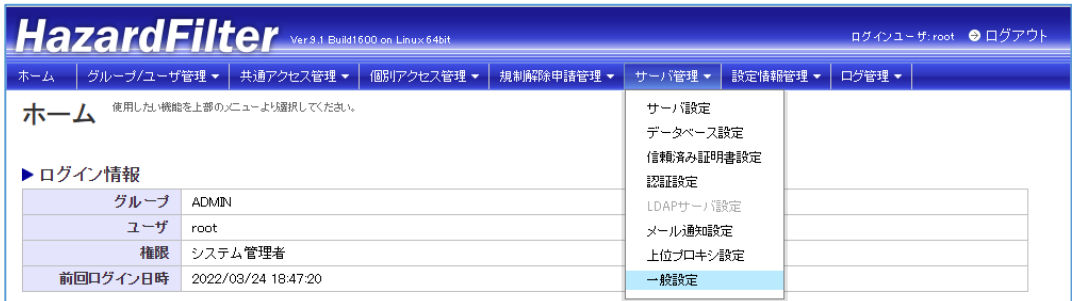

2.「一般設定」画面の「フィルタリングバイパス設定」で迂回対象の条件を設定します。

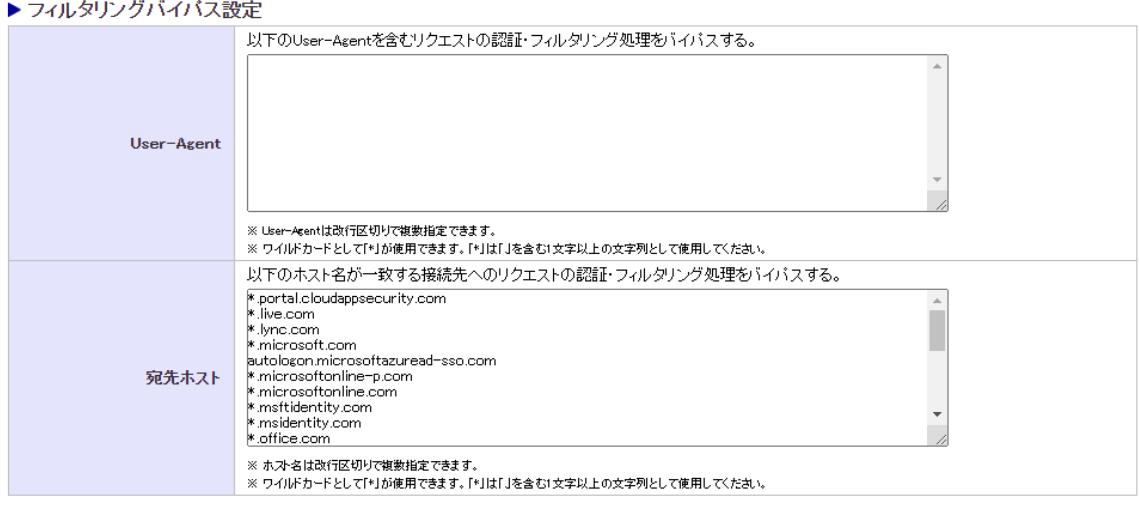

## [バイパスするホスト名]

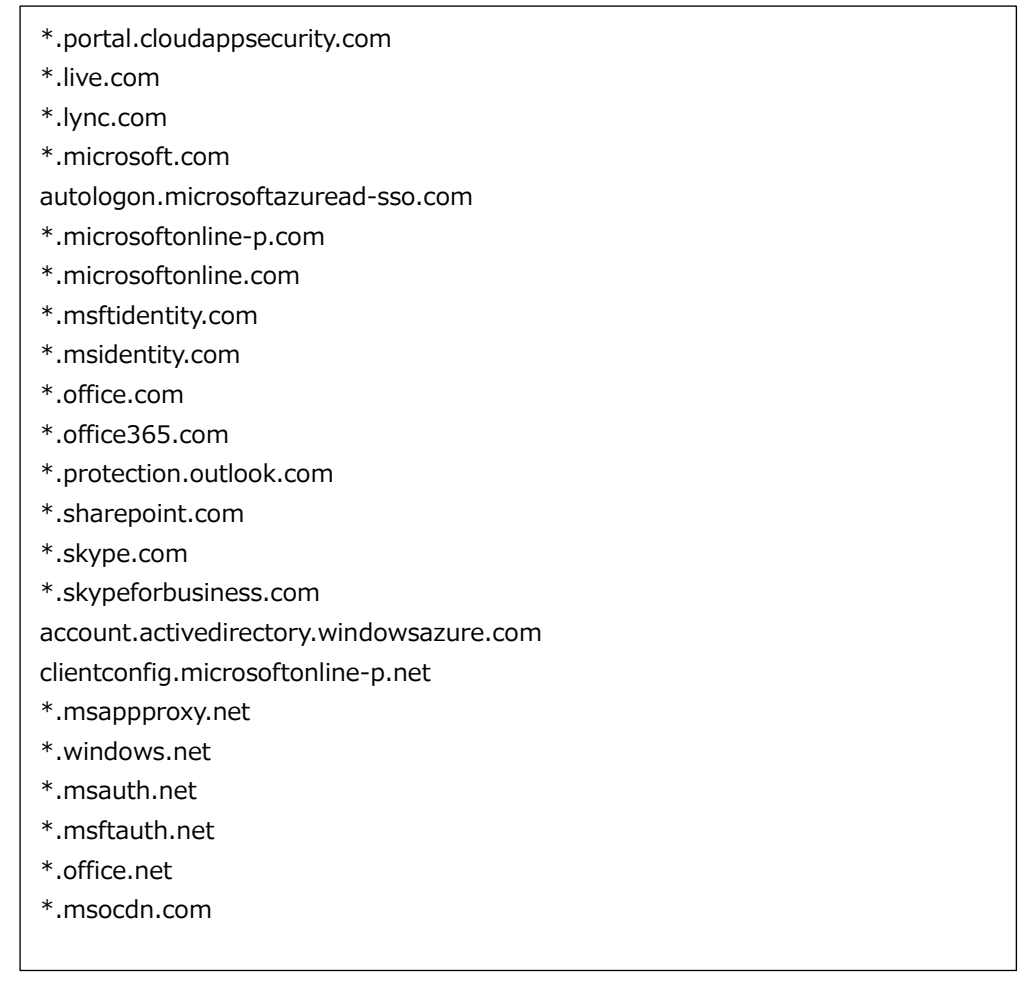

3. [保存]ボタンをクリックします。